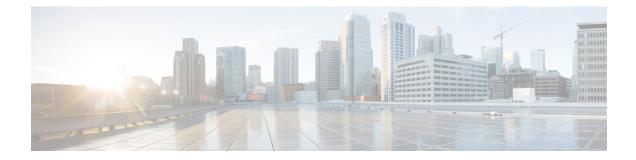

# **Upgrading Cisco Enterprise NFVIS**

The Cisco Enterprise NFVIS upgrade image is available as a .nfvispkg file. Currently, downgrade is not supported. All RPM packages in the Cisco Enterprise NFVIS upgrade image are signed to ensure cryptographic integrity and authenticity. In addition, all RPM packages are verified during Cisco Enterprise NFVIS upgrade. For more information about the Image Signing and Verification feature, see Image Signing and Verification.

Ensure that you copy the image to the Cisco Enterprise NFVIS server before starting the upgrade process. Always specify the exact path of the image when registering the image. Use the **scp** command to copy the upgrade image from a remote server to your Cisco Enterprise NFVIS server. When using the **scp** command, you must copy the image to the "/data/intdatastore/uploads" folder on the Cisco Enterprise NFVIS server. The following is an example on how to use the **scp** command to copy the upgrade image:

```
scp -P 22222 nfvis-351.nfvispkg admin@192.0.2.9:
/data/intdatastore/uploads/nfvis-351.nfvispkg
```

Alternatively, you can upload the image to the Cisco Enterprise NFVIS server using the **System Upgrade** option from the Cisco Enterprise NFVIS portal.

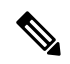

Note

When the NFVIS upgrade is in progress, ensure that the system is not powered off. If the system is powered off during the NFVIS upgrade process, the system can become inoperable and you need to reinstall the system.

The upgrade process comprises two tasks:

- Registering the image using the system upgrade image-name command.
- Upgrading the image using the system upgrade apply-image command.

#### **Registering an Image**

To register an image:

```
configure terminal
system upgrade image-name nfvis-351.nfvispkg location /data/intdatastore/uploads
commit
```

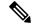

**Note** You must verify the image registration status before upgrading the image using the **system upgrade apply-image** command. The package status must be valid for the registered image.

#### **Verifying the Image Registration**

Use the **show system upgrade reg-info** command in the privileged EXEC mode to verify the image registration.

| nfvis# <b>sh</b> | ow system upgrade : | reg-info |         |                    |
|------------------|---------------------|----------|---------|--------------------|
| PACKAGE          |                     |          |         |                    |
| NAME             | LOCATION            |          | VERSION | STATUS UPLOAD DATE |
|                  |                     |          |         |                    |

nfvis-351.nfvispkg /data/upgrade/register/nfvis-351.nfvispkg 3.6.1-722 Valid 2017-04-25T10:29:58.052347-00:00

#### **Upgrading the Registered Image**

To upgrade the registered image:

```
configure terminal
system upgrade apply-image nfvis-351.nfvispkg scheduled-time 5
commit
```

### Verifying the Upgrade Status

Use the show system upgrade apply-image command in the privileged EXEC mode

The only upgrade supported when BIOS secured boot (UEFI mode) is enabled on ENCS 5400 platform is:

NFVIS 3.8.1 + BIOS 2.5(legacy) --> NFVIS 3.9.1 + BIOS 2.6(legacy)

The following upgrade requires re-installation:

NFVIS 3.8.1 + BIOS 2.5(legacy) --> NFVIS 3.9.1 + BIOS 2.6(UEFI)

NFVIS 3.9.1 + BIOS 2.6(legacy) --> NFVIS 3.9.1 + BIOS 2.6(UEFI)

## **Upgrade APIs and Commands**

| Upgrade APIs                                               | Upgrade Commands                  |  |
|------------------------------------------------------------|-----------------------------------|--|
| • /api/config/system/upgrade                               | system upgrade image-name         |  |
| <ul> <li>/api/config/system/upgrade/image-name</li> </ul>  | • system upgrade apply-image      |  |
| <ul> <li>/api/config/system/upgrade/reg-info</li> </ul>    | • show system upgrade reg-info    |  |
| <ul> <li>/api/config/system/upgrade/apply-image</li> </ul> | • show system upgrade apply-image |  |

I